# **Honeywell**

# **Getting Started**

# **Pro-Watch Software Suite 3.81 Media Set**

#### **Overview**

This Pro-Watch Software Suite 3.81 Media Set includes the Pro-Watch Software Suite 3.81 installation software and documentation. Please refer to the *Pro-Watch Software Suite Installation Guide* (7-901073, Revision C) in the **Documentation** folder on Disk 2 of the Pro-Watch media set for installation instructions.

### **Installation Preparation**

In addition to this media set, you will need to purchase either a dongle or a Pro-Watch license key (see *Pro-Watch Software Keys User Guide*, 800-01823) and install the following pre-requisite software located in the **Prerequisites** folder on Disk 2 of the Pro-Watch media set.

- Microsoft .Net Framework 3.5 SP1 (32-bit required).
- Microsoft Windows Installer 4.5.
- •Microsoft Windows Power Shell 1.0 (only for MS SQL Express installations not using Microsoft Windows 7).

### **Installation Notes**

- If you are upgrading an existing Pro-Watch installation that is Release 3.6 or earlier, use the database upgrade scripts found in the **Scripts > PW Upgrade Scripts** folder on Disk 2 of the Pro-Watch media set to update the server. If you are using a dongle, be sure to check its expiration date before proceeding
- Install the Pro-Watch software found in the **Pro-Watch 3.81 Installation** folder on Disk 1 of the Pro-Watch media set. You will find two folders, **New Install** and **Update Install**. The Update Install program can be applied on top of any Pro-Watch 3.7 build. If you are using a dongle, be sure to check its expiration date before proceeding. The installation manual (7-901073-C\_Pro-Watch 3.81 Installation Guide.pdf) is found in the **Documentation** folder on Disk 2. The Pro-Watch 3.81 Release Notes are found in the **Release Notes** folder on Disk 1.
- If you have installed Pro-Watch 3.81 on a 64-bit OS, install updates found in the **64-bit updates to Server** folder on Disk 1 of the Pro-Watch media set.
	- 64-bit Registry Update. See the readme.txt file.
	- 64-bit Enterprise Manager Fix. Install the X64 Package in the **SQL2005 Backwards Compatibility** folder.

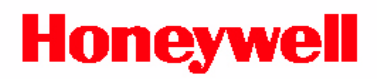

- If you are running either Pro-Watch Lite Edition (PWLT) or Pro-Watch Professional Edition (PWPE), set up a backup script per the instructions in the **Scripts > Backup Script** folder on Disk 2 of the Pro-Watch media set. This is necessary, because Microsoft does not allow the SQL Server Agent to be used in conjunction with SQL 2005/2008 Express.
- If the system has purchased licenses for either Advanced Badging or Compliance Reports, installations can be found in on the **Advanced Badging Installation** and **Compliance Reports Installation** folders on Disk 1 of the Pro-Watch media set. Advanced Badging is licensed on a per concurrent client basis and Compliance Reports is licensed on a per server basis.
- If you have installed Advanced Badging on a client, launch the Advanced Badging Client instead of the Classic Badging client from the Pro-Watch standard client shell. Refer to the instructions found in the **Utilities > Update PW Client to Launch Advanced Badging** folder on Disk 2 of the Pro-Watch media set.

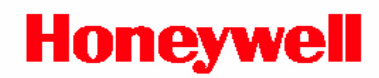

## **Pro-Watch Software Suite 3.81 Media Set Contents**

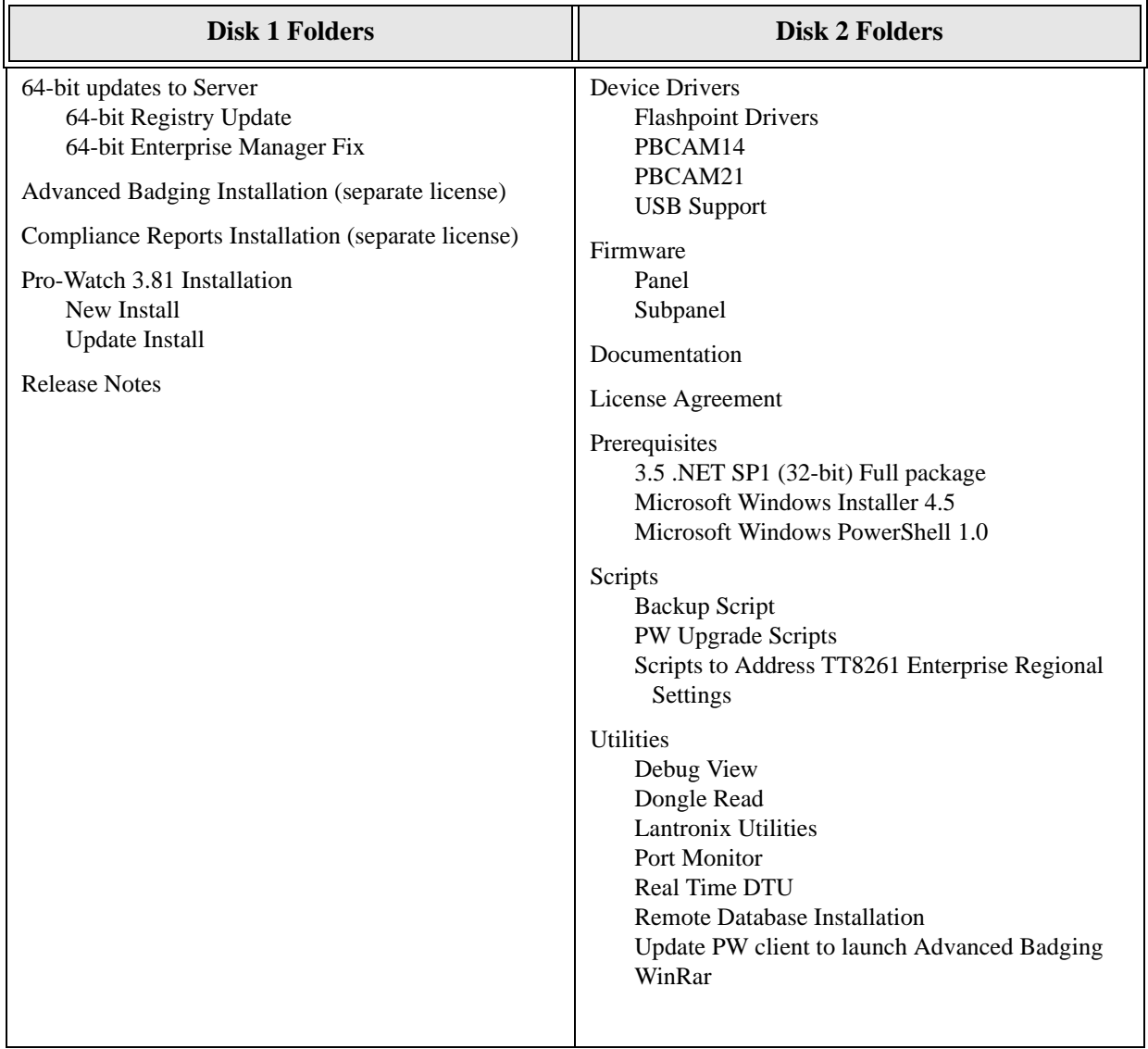